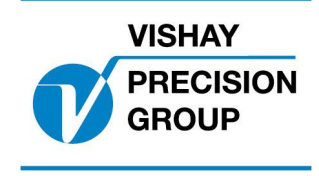

# **PROGRAMBESKRIVNING TAD 3**

**Program: T148A240**

Denna beskrivning gäller för:

Viktindikator **TAD 3** med applikationsprogram **T148A240**

Se även följande beskrivningar

**Viktindikator TAD 3, Teknisk handbok** (www.vishaypg.com/doc?35183) **Viktindikator TAD 3, Bruksanvisning, Snabbinstallation**

Om någon av dessa beskrivningar är motsägande, gäller endast denna.

# **Allm‰nt**

Funktionerna som beskrivs nedan gäller då programoption 07 är invald. Doseringsoption kan ej användas i detta program

# **Funktionsbeskrivning**

**TAD 3 Frontpanel**

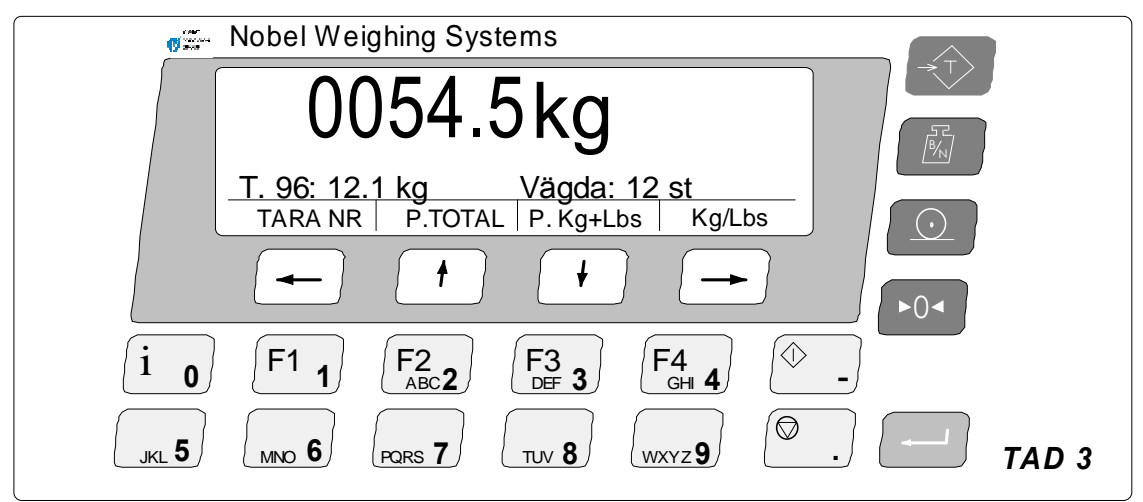

Tarerings- Nollställer vågen och visar vald fast tara som ett negativt tal. **knapp**

**Standard** Vikten skrivs ut med värde och vald sort (kg eller LBS) och streckkod **printknapp** till etikettprinter **Zebra S600**

TAD 3's mjuka knappar (soft keys) får följande funktioner

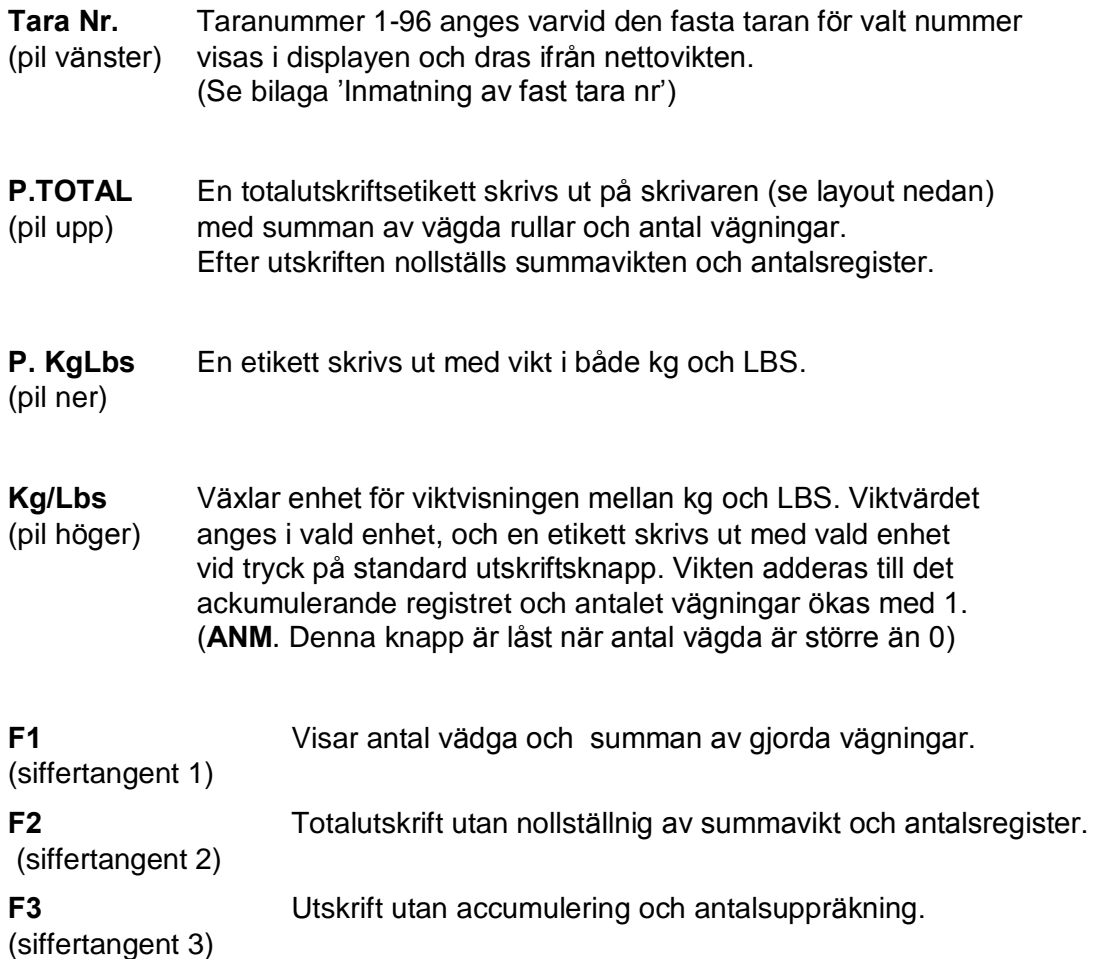

#### **Utskrifter**

Följande utskrifter görs på etikettprinter Zebra Stripe 600 där vikt, sort och antal skrivs ut både i klartext och som streckkod (typ 'code 39')

Utskrifterna kommer att se ut ungefär enl. nedan

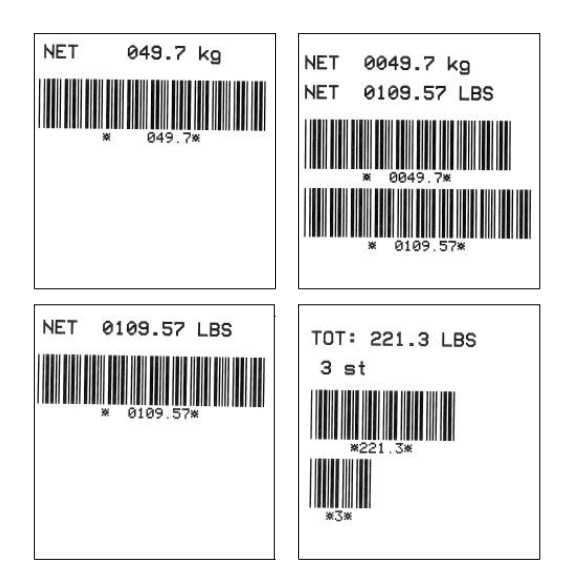

# **Optionskoder**

Detta program kräver programoptionskod(er) för 07: Option 7

# **Fast tara**

Om TAD 3 är inställd på att använda 'Fast tara' vid beräkning av nettovikt kan en av 96 st. fördefinierade fasta taror väljas. Vilken av de fasta tarorna som skall användas väljs med 'Tara nr', som skrivs in som ett numeriskt värde 1-96, i 'Fast tara', en undermeny till instrumentets Huvudmeny (eller sänds via seriekommunikation från en dator/PLC). Värde 1 till 96 motsvarar Fast tara 1 till Fast tara 96.

Taranumret och taravärdet visas nedanför viktvärdet.

# **Upps‰ttningsparametrar (kap. 3)**

#### **ƒndrade parametrar**

**Meny 'Allm‰n'**

**Display info Modbus: 41004 (46004)**

Special är inställt som grundvärde. Därvid visas tara nummer, tara värde och antal vägningar på inforaden under viktvärdet.

#### **Meny 'Kalibreringsparametrar' Taraber‰kning Modbus: 41062 (46062)**

Auto+fast är inställt som grundvärde.

#### **Nya parametrar**

**Meny 'Specialmeny'**

**Fast tara 1 Fast tara 2 Fast tara 3 | | |**

#### **Fast tara 96**

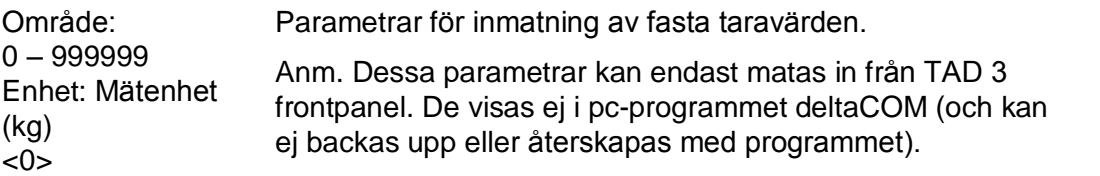

# **Huvudmeny (kap. 5)**

Undermeny Fast tara ligger först i huvudmenyn, därefter kommer Instrumentnamn och efterföljande menyer.

# **Kommunikation (kap. 6)**

**Fast tara Modbus: 41842 (46842)**

Värdet för invald Fast tara kan läsas från registret.

Vid skrivning med värdet 1-96 utförs motsvarande funktion som för 'Fast tara'-nummer. Övriga 'tillåtna' värden ignoreras och något 'exception response' fås ej för dessa värden.

#### **'Fast tara'-nummer Modbus: 41864 (46864) (Ny parameter)**

Detta register används för att läsa och skriva 'Fast tara'-nummer.

Värde 1 till 96 motsvarar Fast tara 1 till Fast tara 96.

Dokumentnr. 35082 PT148A240S1R2 © Vishay Nobel AB, 2011-10-24 Reservation för ändringar, för mer info se [www.vishaypg.com/doc?63999.](http://www.vishaypg.com/doc?63999)

### Vishay Nobel AB

Box 423, SE-691 27 Karlskoga, Sweden Phone +46 586 63000 · Fax +46 586 63099 [pw.eur@vishaypg.com](mailto:pw.eur@vishaypg.com) [www.weighingsolutions.com](http://www.weighingsolutions.com)